**УТВЕРЖДАЮ** Министр образования и науки Республики Башкортостан А.В. Хажин « 15» сентября 2020г.

Дополнение к инструкции для директора образовательной организации в части работы с функционалом «вопрос/предложение по питанию» в подсистеме «Образование» государственной информационной системы «Единая электронная образовательная среда Республики Башкортостан»

1. Модель взаимодействия участников системы в функционале «вопрос/предложение по питанию» подсистемы «Образование»

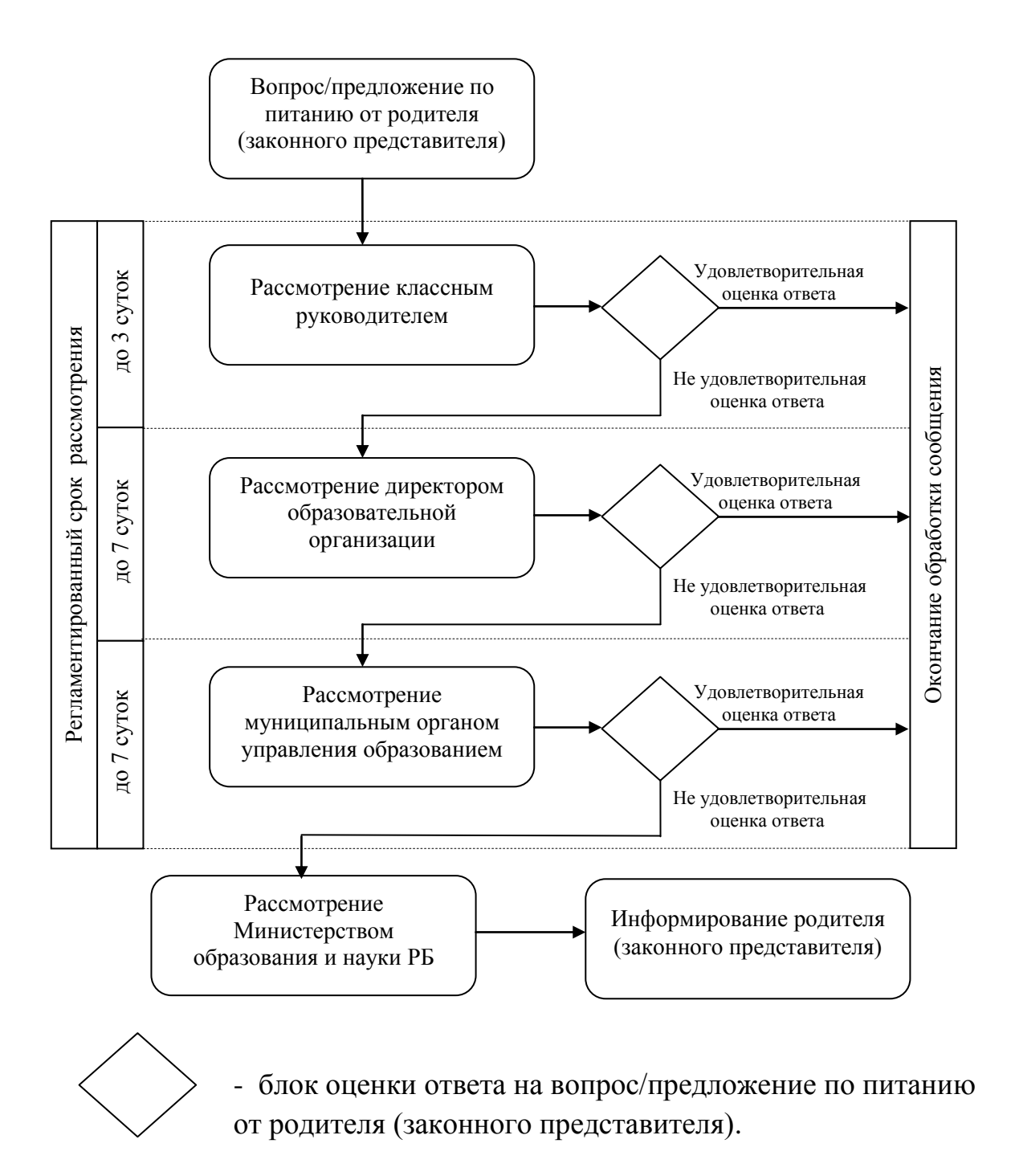

## 2. Инструкция

Авторизовавшись, переходим к функционалу работы, кликнув по ссылке (см. рисунок ниже)

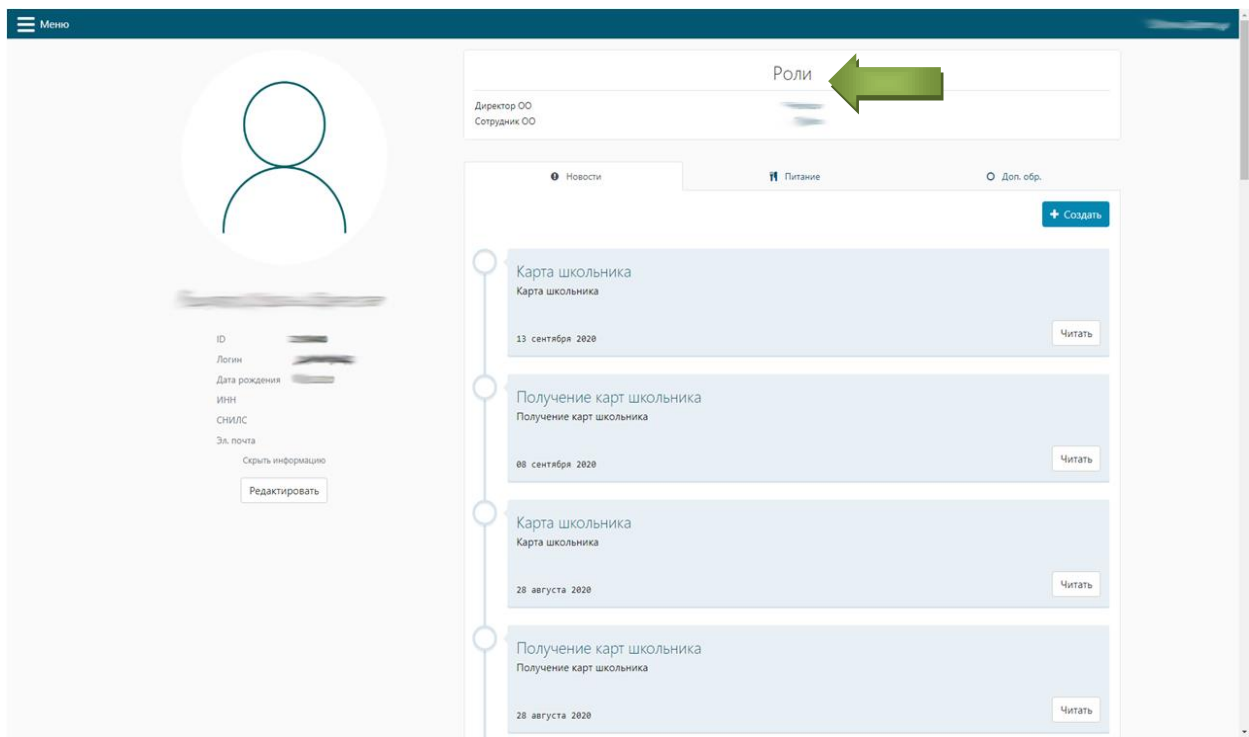

Переходим в раздел, в котором есть пункт меню «Вопросы и предложения» (см. рисунок ниже)

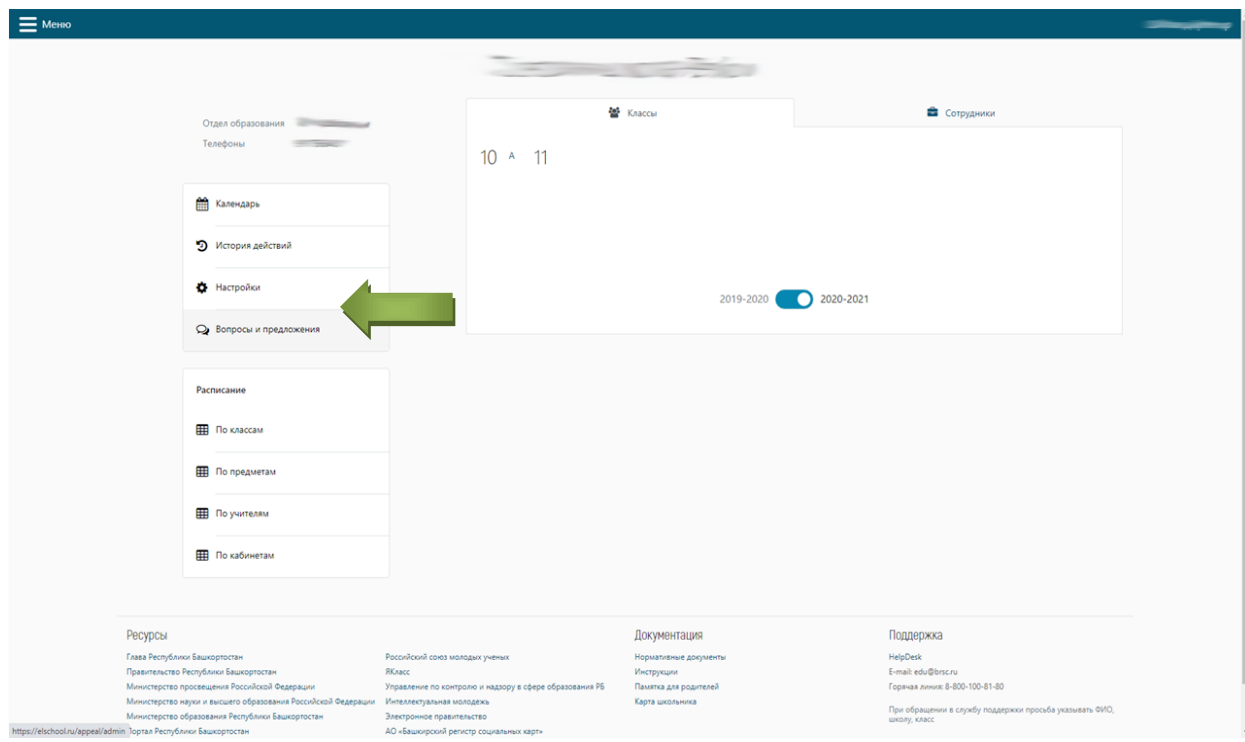

Открывается следующее окно, в котором будут представлены все обращения, получившие оценку Родителя «Неудовлетворительно» на ответ классного руководителя. Для написания ответа необходимо перейти по кнопке «Подробнее» (см. рисунок ниже)

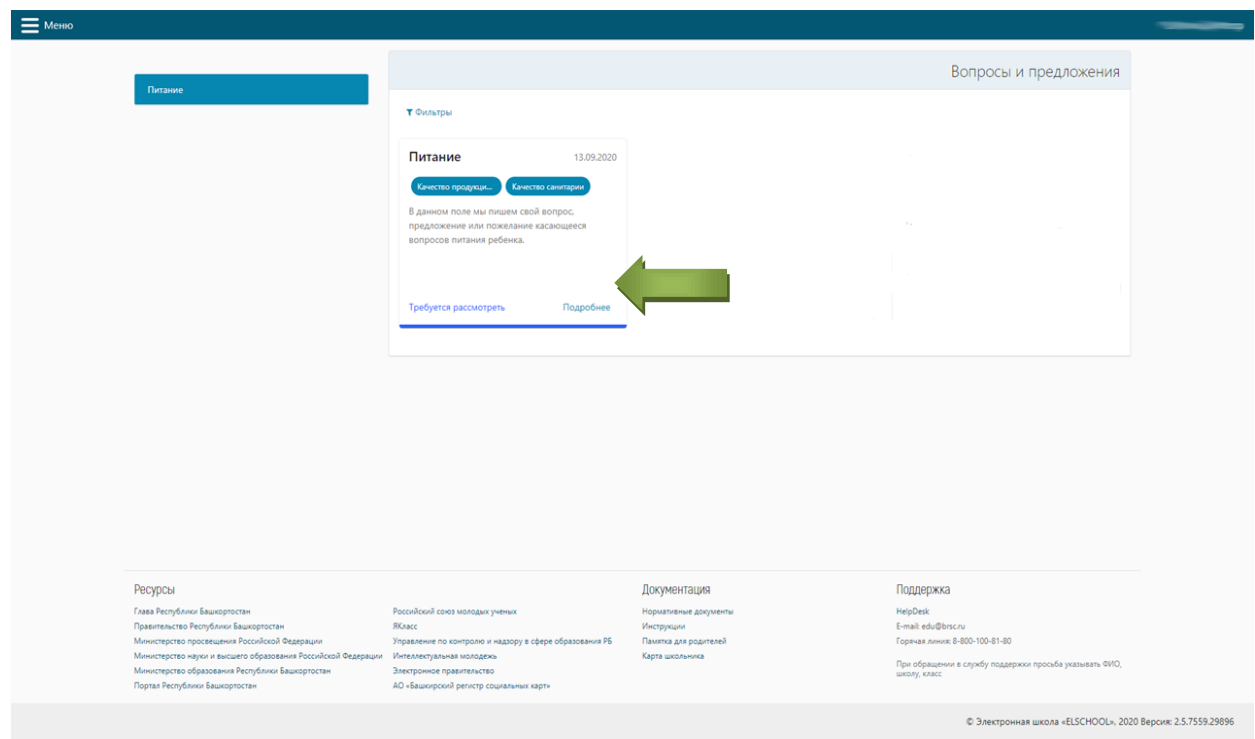

В открывшемся окне мы видим всю переписку и поле для ввода ответа

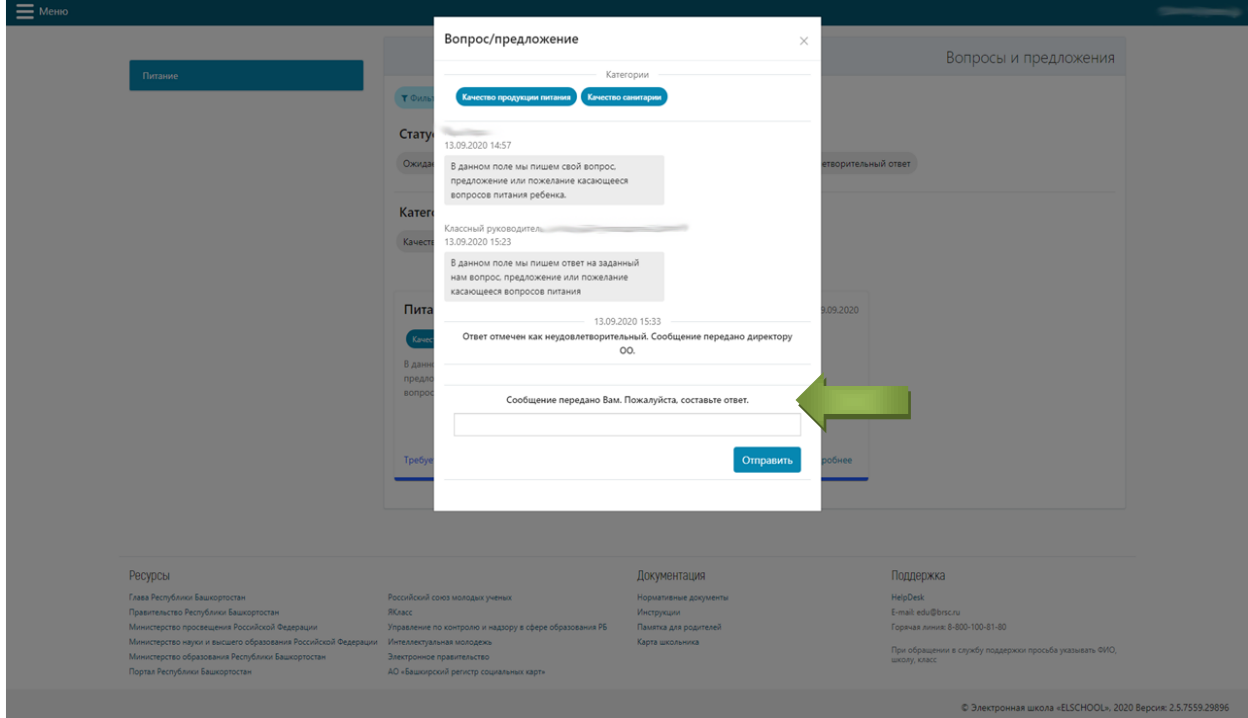

Вводим свой ответ и нажимаем кнопку «Отправить» (см. рисунок ниже)

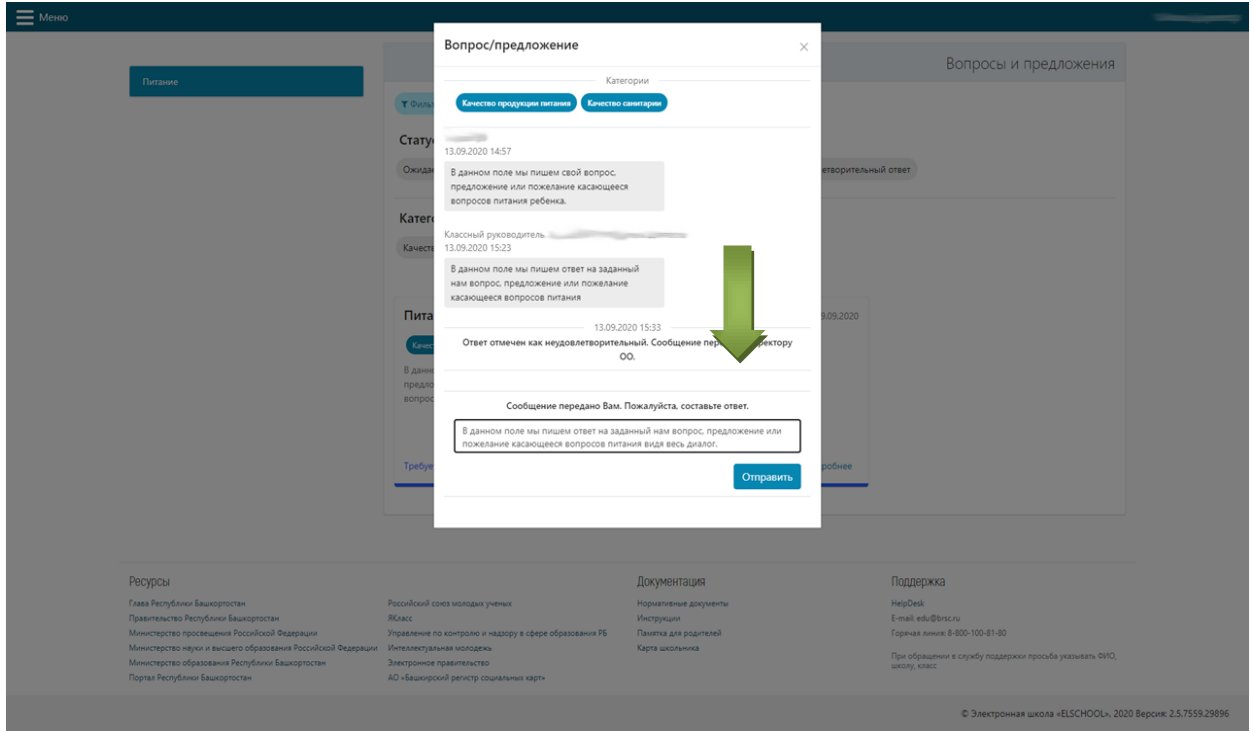

Введя свой ответ и нажав на кнопку «Отправить», система подтвердит действие (см. рисунок ниже)

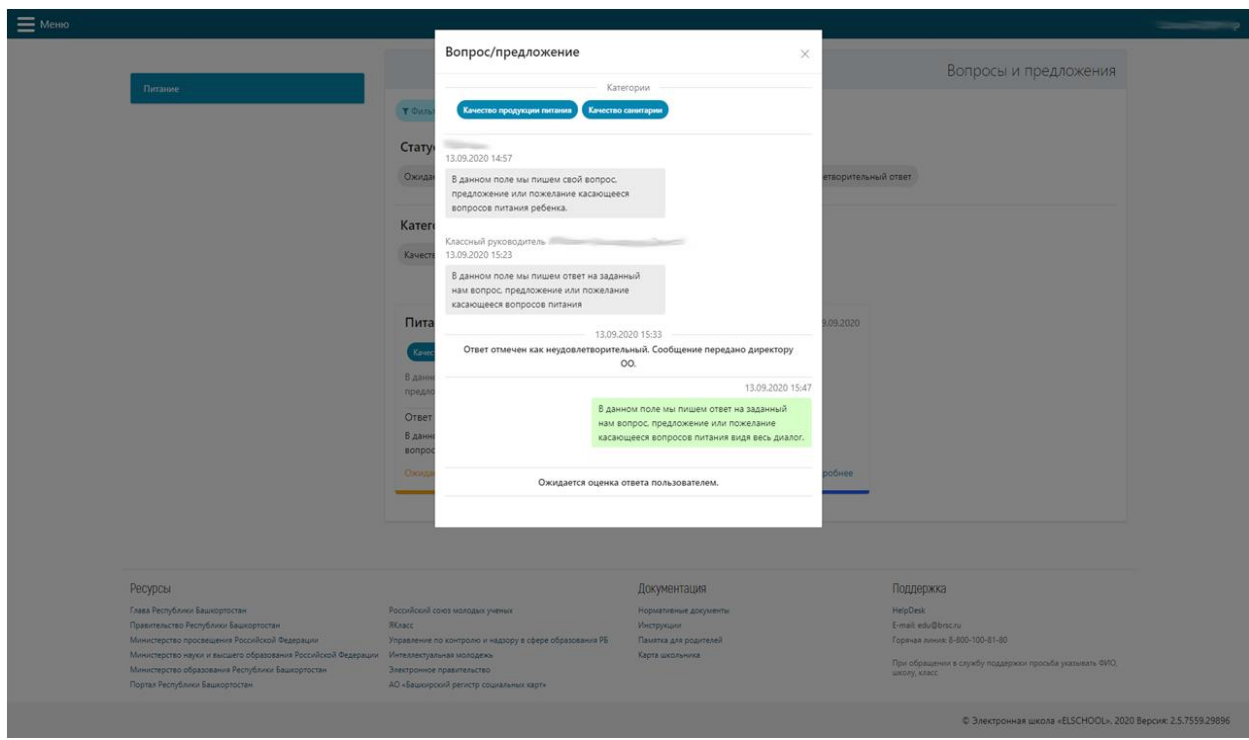

Работа с остальными вопросами/предложениями происходит аналогичным способом.